## 埼玉県専門資格等取得表彰奨励事業における 「入力簡易システム(**Ver.**3**.**1)」の使用方法について

申請を行う各学校が、スムーズに事務局へデータを引き渡せるよう、 「入力簡易システム (Ver.3.1)」 (エクセル版) を制作しました。御活用ください。

◎「入力簡易システム(Ver.3.1)」の使用方法

●資格取得による表彰

生徒からの申請書(様式1)を受理します

- → 「入力簡易システム (Ver. 3.1) | を稼働します
	- → 申請者リスト(シート)に必要事項を入力します
		- → 様式2、3、6に自動参照で入力されます
			- → 様式2、3、6の必要箇所(年月日、校名等)を入力します
				- → 出力したり、電子データで転送します
- ●全国的活躍による表彰

生徒からの申請書(様式4)を受理します

- → 「入力簡易システム (Ver. 3.1) | を稼働します
	- → 様式5に必要事項を入力します
		- → 様式7に自動参照で入力されます
			- → 様式5、7の必要箇所(年月日、校名等)を入力します
				- → 出力したり、電子データで転送します

◎その他

- ・カラーのセルのみ、入力可になっています。 (セルにはあらかじめ保護がかかっています。解除可能。パスワード無しです。)
- ・各部会等事務局へ送る際は、申請書リストの生徒氏名を削除(控えを保存)する など、個人情報の取り扱いには十分にご注意ください。

 ・あらかじめ入力されている関数等を参考に御使用ください。なお、入力データにつ いては、必ず、最終確認をしてください。

## [参考例]

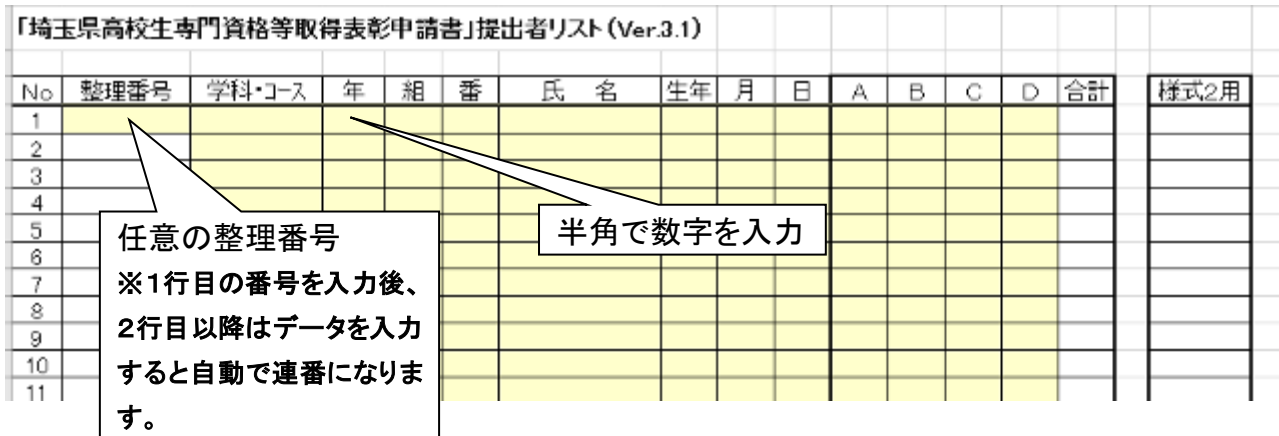

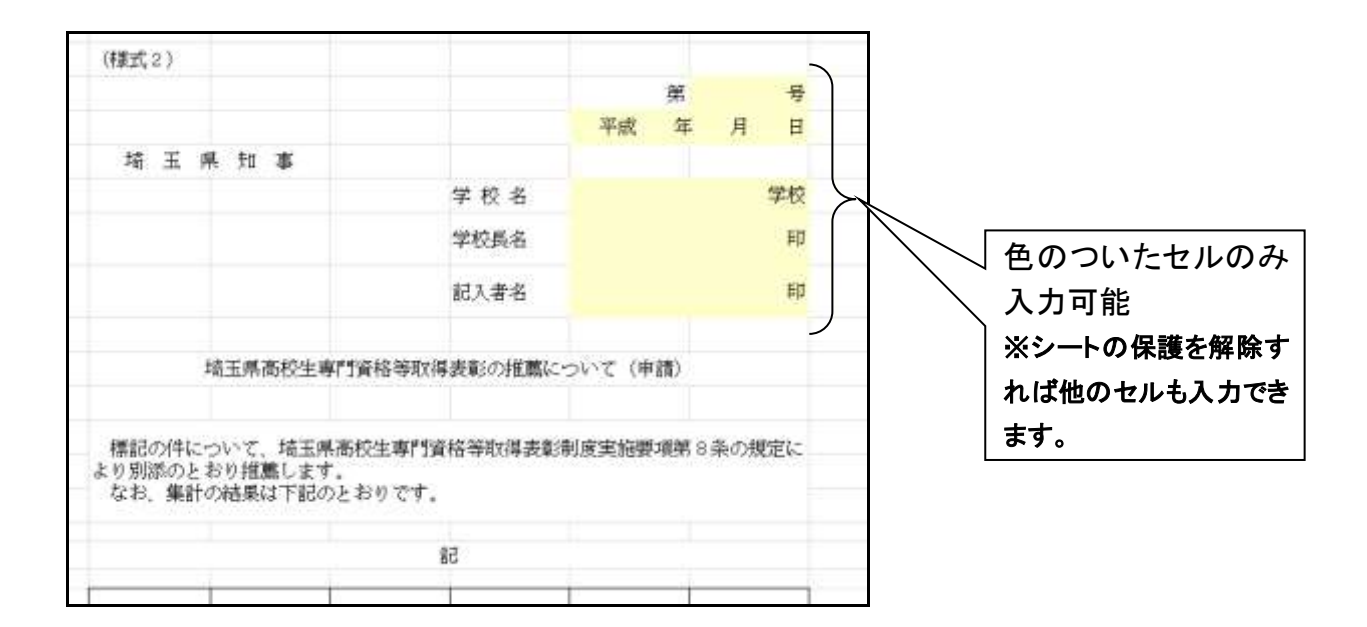

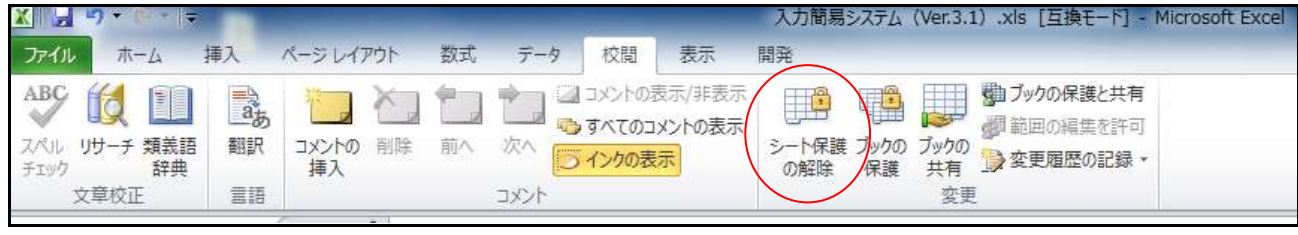

※Microsoft Excel 2010

**以上之间的**中心的人物,但是在这里的人物,也就是在这里的人物,也就是在这里的人物,也就是在这里的人物,也就是在这里的人物,也就是在这里的人物,也就是在这里的人物,